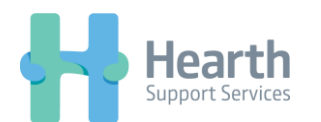

## **Switching Deputy Accounts on Android**

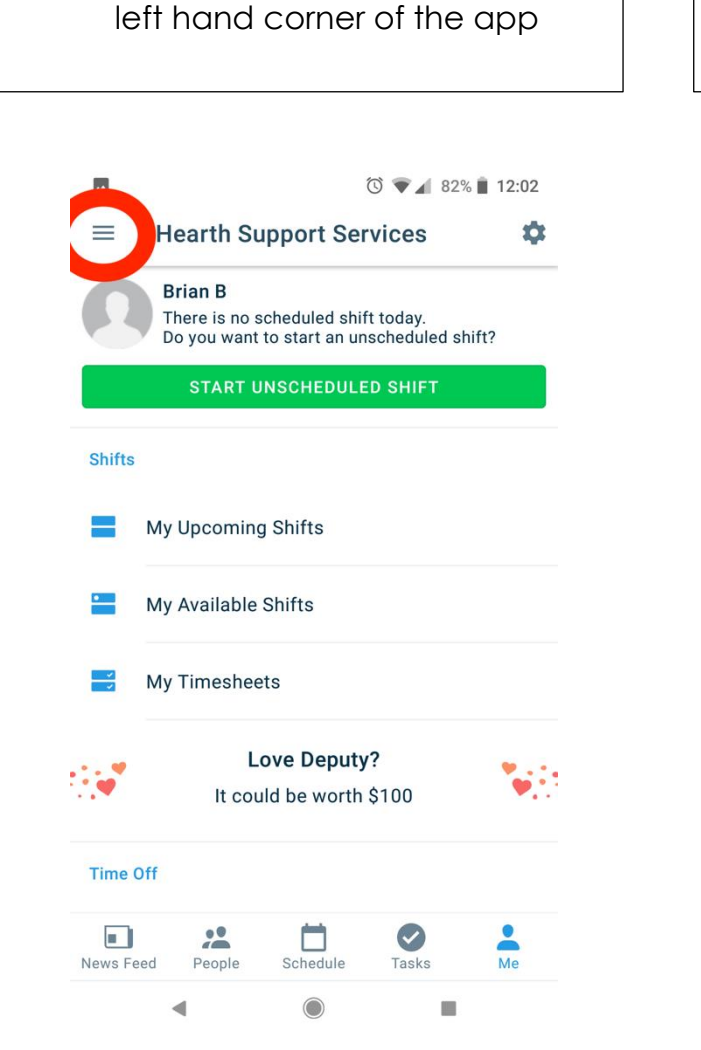

1. Click on the button in the top

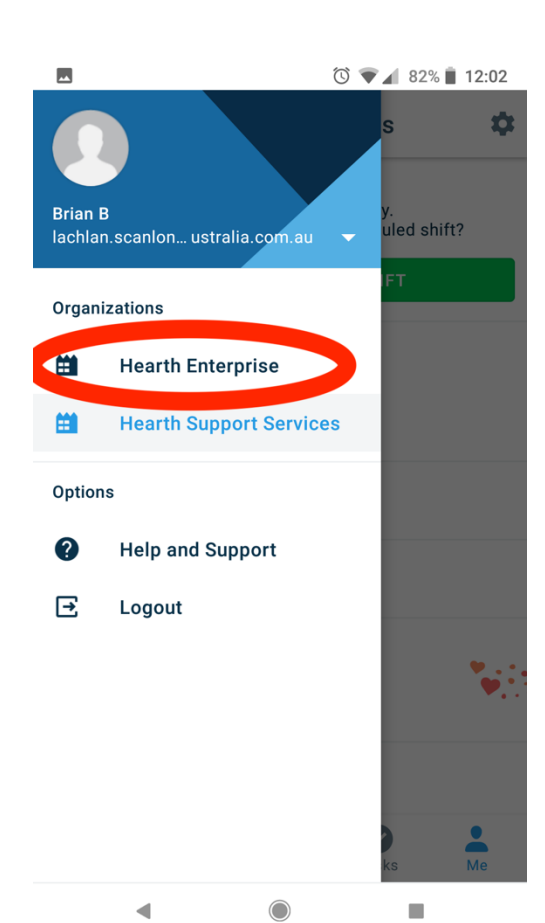

2. Select 'Hearth Enterprise' |  $\vert$  3. You will be automatically logged in and able to view future shifts/clock on as normal

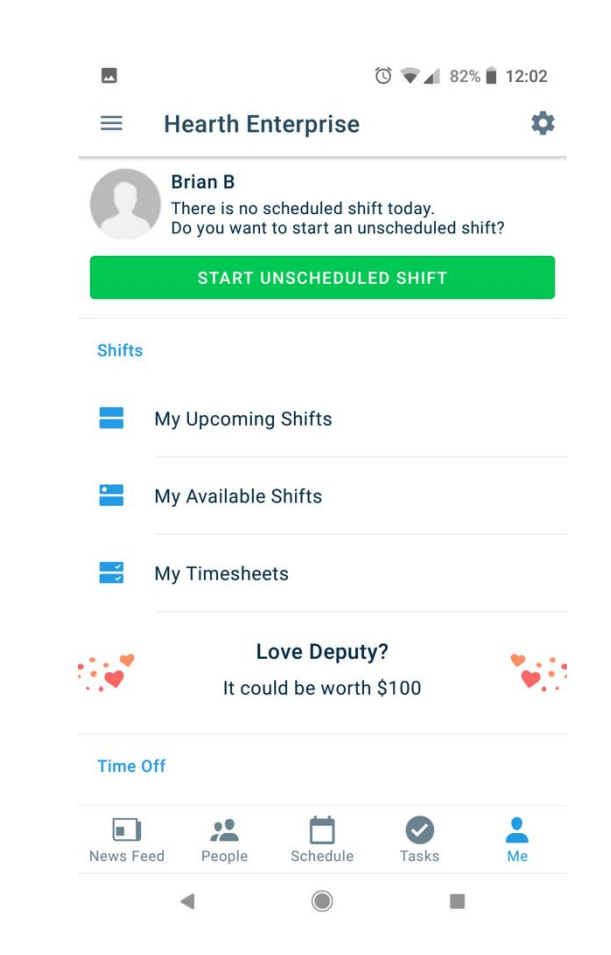